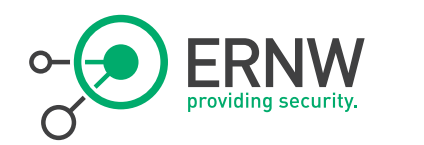

# CASE STUDY: BUILDING A SECURE AND RELIABLE IPV6 GUEST WIFI NETWORK

Christopher Werny, cwerny@ernw.de

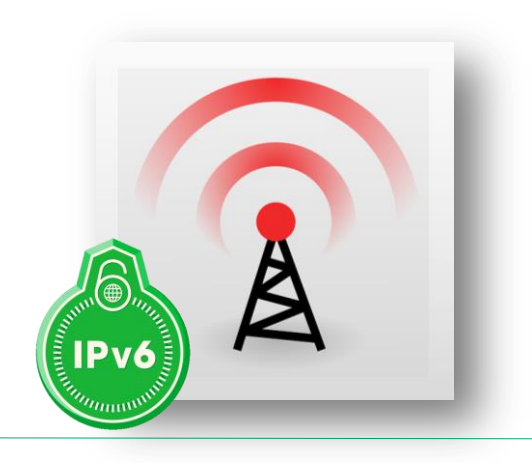

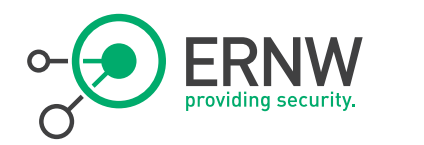

### **Network Overview**

# <sup>¬</sup> Network diagram

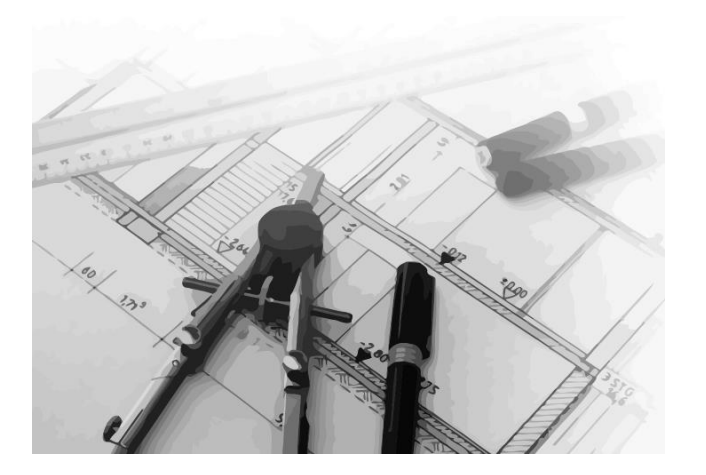

- ¬ Components
- ¬ Monitoring Infrastructure

¬ NAT64, implementation details

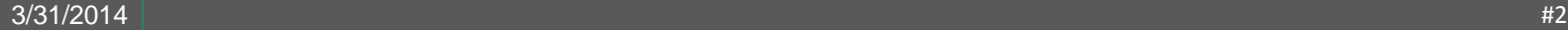

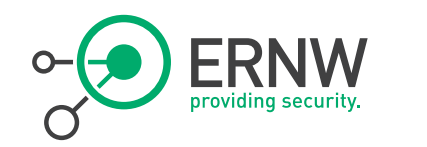

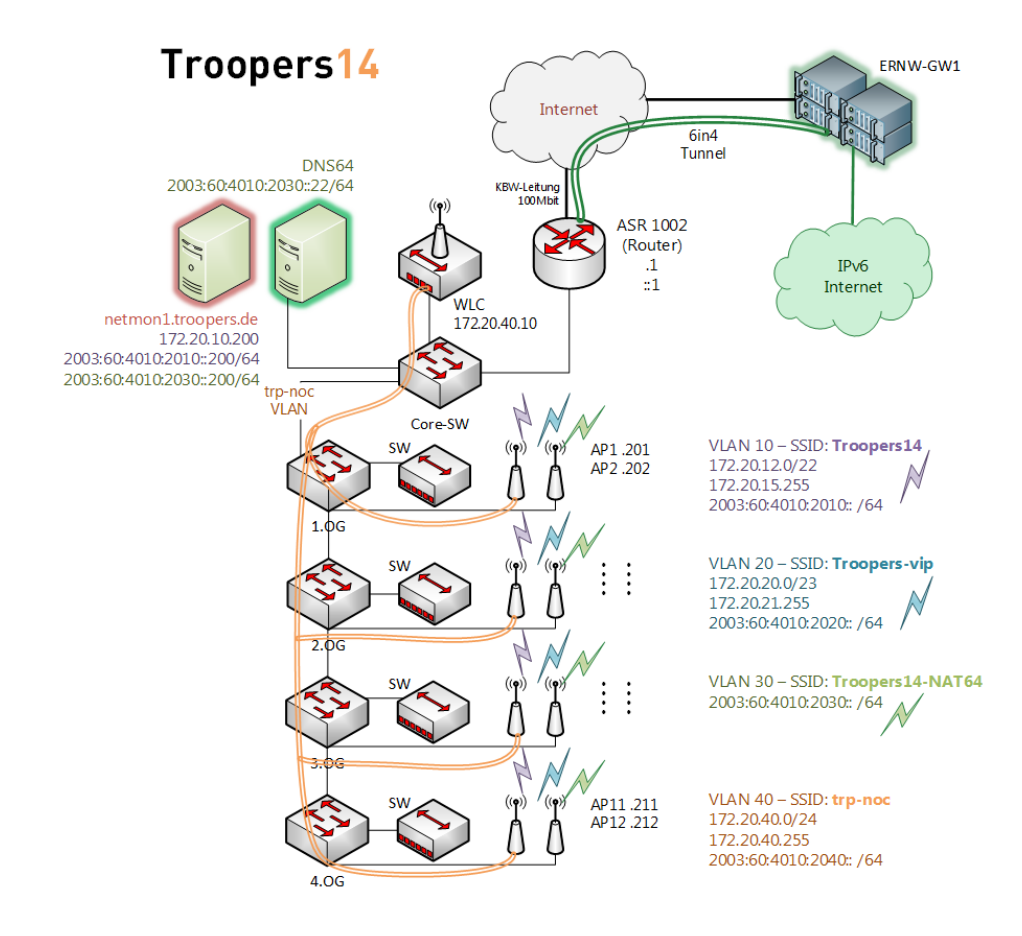

**Network Design Overview**

netmon.troopers.de (Network Monitor)

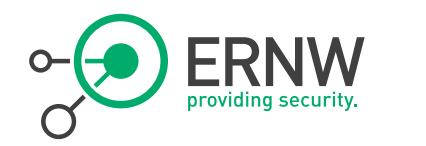

# **General Notes On Conference WLANs**

Guidelines

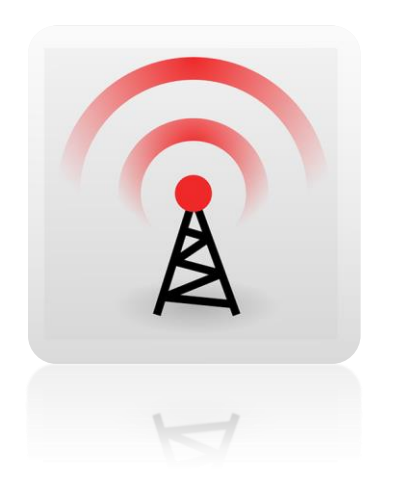

# <sup>¬</sup> Important Rule to keep in mind when building a wireless network:

- The network is primarily radios, and only secondarily digital,
- The 2,4GHz band is shared with other equipment like
	- cordless phones,
	- cordless microphones
	- Bluetooth

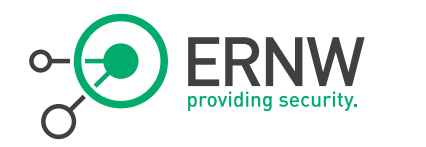

# **General Notes On Conference WLANs**

Do a site survey to find out what the situation is!

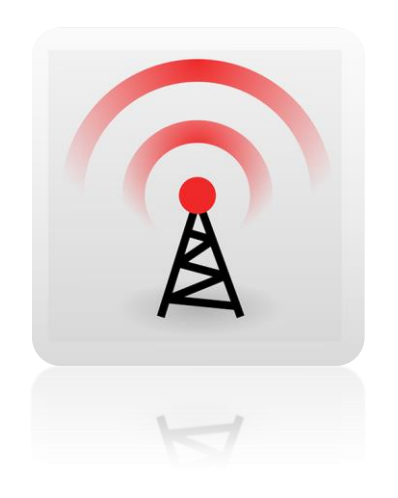

- <sup>¬</sup> Find the network and power jacks in your area.
- <sup>¬</sup> Are there other WiFi signals in the area, and on what channels are they?
- <sup>¬</sup> Looking for interference in the area.
- <sup>¬</sup> Think about which effect walls or other moveable partitions have on your Signal.
- <sup>¬</sup> Bring an AP with you to plug in and find out where you can hear it.

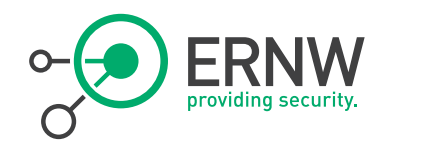

# **General Notes On Conference WLANs**

some useful advices

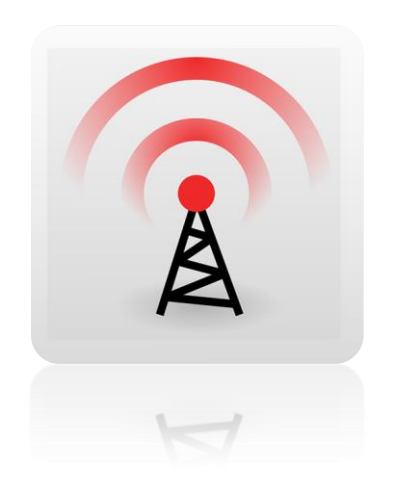

- <sup>¬</sup> Encourage the use of 5 GHz channels.
- ¬ Turn power down on 2.4 GHz to allow for more access points without overlapping footprints
- ¬ Run DHCP on a central server.
	- This allows access points to act as bridges for mobile devices to roam from one AP to another without having to get new IP addresses.

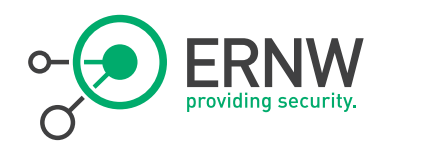

# **General Notes On Conference WLANs**  $\qquad \qquad$  Disable slow speeds.

some useful advices

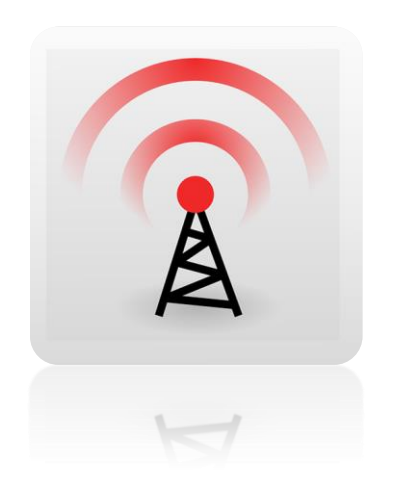

- If you can disable the 802.11b entirely
- If you can control what devices are in use and make sure they are all 802.11n capable, you can disable 802.11g as well.
- Disable connection tracking. Connection tracking can be a very significant overhead on the CPU and RAM of the AP.
- Set short inactivity timers to avoid APs spending resources on trying to track devices that have moved or been turned off.
- ¬ With hundreds to thousands of users, you will never have enough Internet bandwidth to satisfy everyone.
	- ACLs, QoS, Proxy

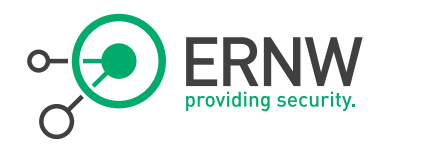

## **Network Overview Devices**

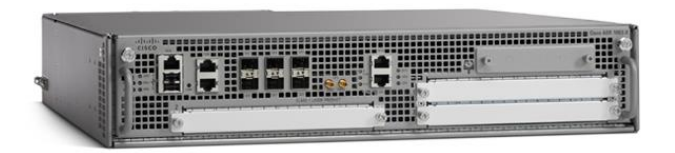

# <sup>¬</sup> Gateway (Dual-Stack)

- Cisco ASR 1002 running Cisco IOS Software, IOS-XE Software PPC LINUX IOSD-ADVENTERPRISEK9-M), Version  $15.2(4)$  S1

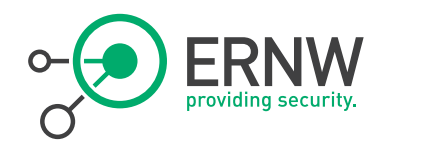

## **Network Overview Devices**

# <sup>¬</sup> WLCs

- Cisco 2504 running

Product Version..... 7.4.121.0

- Cold-Standby

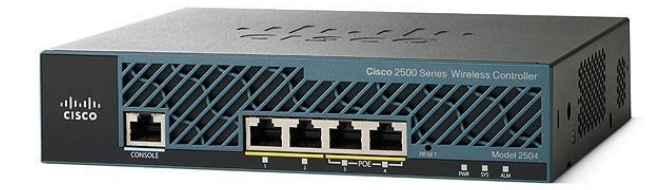

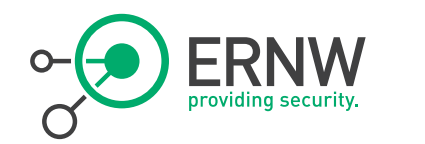

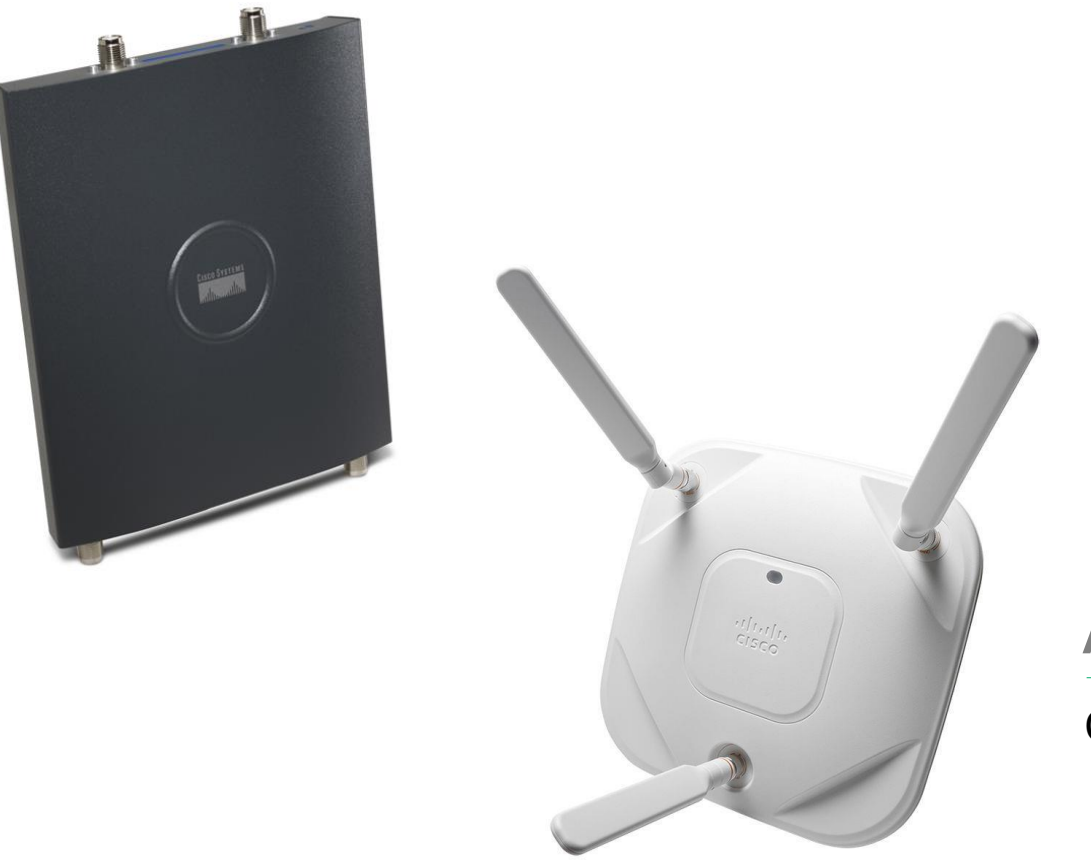

## **Access Points**

Cisco 1242 & 1602 models

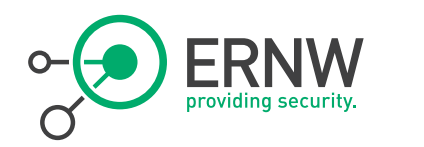

# **Monitoring Infrastructure**

# TROOPERS14

Network Monitor

# Goals:

- Traffic overview
- Split into IPv4 and IPv6
- How many clients in total
- How many IPv4 only or Dual-Stack or IPv6 only clients are active
- WLAN usage overview
	- 802.11b, 802.11g, and 802.11n on 2.4GHz band
	- 802.11a and 802.11n on 5GHz band

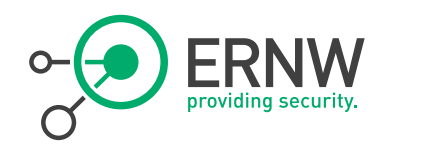

# **Monitoring Infrastructure**

# TROOPERS14

Network Monitor

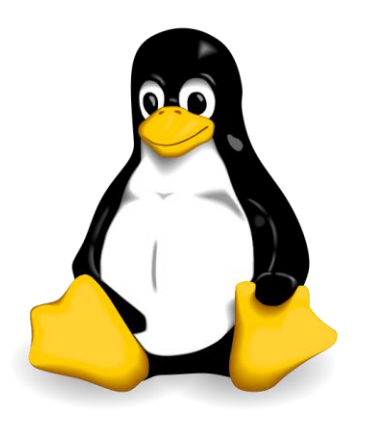

- <sup>¬</sup> Linux with a webserver and some dirty Scripts ;)
	- Details later on
- ¬ Monitoring system c3netmon
	- customized to achieve our goals
	- https://github.com/FremaksGmbH/c3ne tmon-public
- ¬ Collecting information via SNMPv3

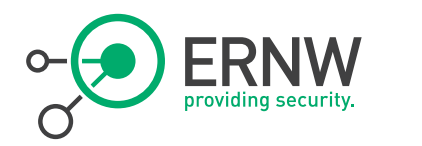

## **NAT64 & DNS64**

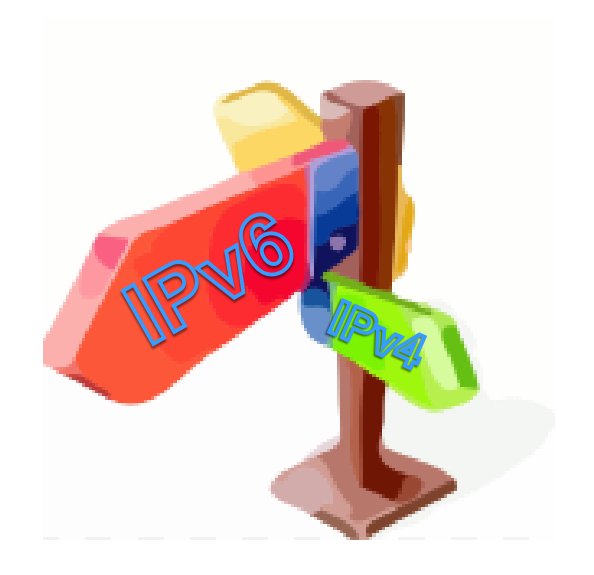

# <sup>¬</sup> Unbound on FreeBSD for DNS64

- https://github.com/Flast/unbounddns64
- Version 1.4.20
- ¬ Stateful NAT64 implemented on ASR 1002

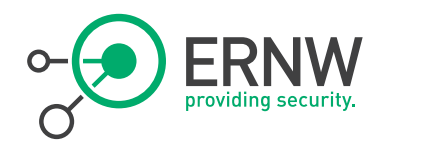

Unbound Version 1.4.20 with dns64 licensed under the BSD license

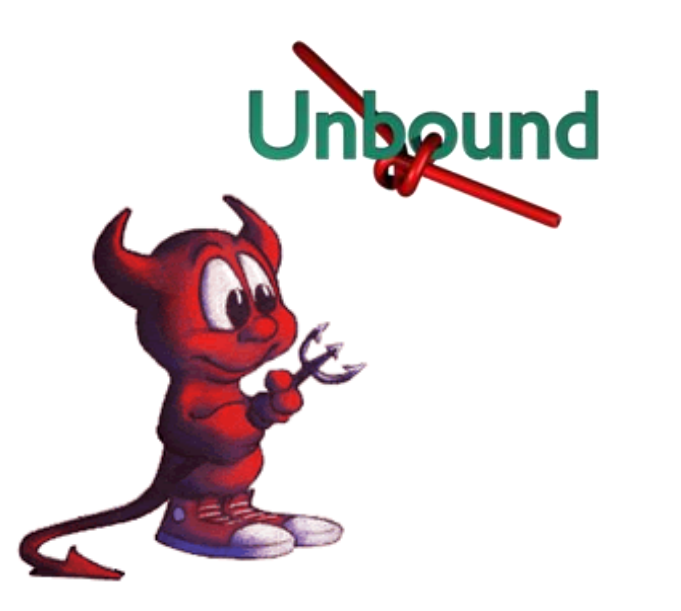

- **DNS64 DNS64**  $\overline{\phantom{a}}$   $\overline{\phantom{a}}$  Unbound is installed as part of the base system in FreeBSD since version 10.0.
	- ¬ It is a DNS server designed for highperformance.
	- The Ecdysis Project (open-source implementation of NAT64) released a patch for support of DNS64 in unbound
		- http://ecdysis.viagenie.ca/instructions.html

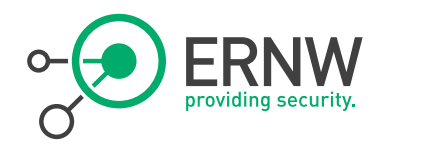

Unbound Version 1.4.20 with dns64 configuration

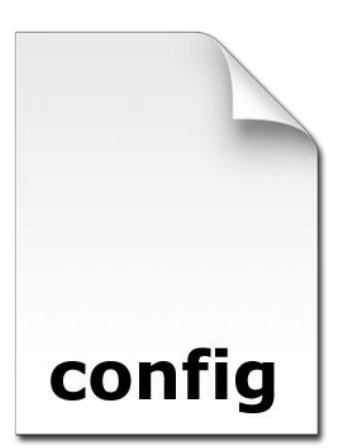

**DNS64** ## See unbound.conf(5) man page, version 1.4.20. ## The server clause sets the main parameters. server:

> # specify the interfaces to answer queries from by ip-address. interface: 2003:60:4010:2030::100

# specify the interfaces to send outgoing queries to authoritative

# server from by ip-address.

outgoing-interface: 2003:60:4010:2030::100

outgoing-interface: 172.20.40.22

# Enable IPv6 do-ip6: yes

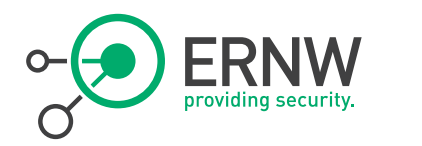

Unbound Version 1.4.20 with dns64 configuration

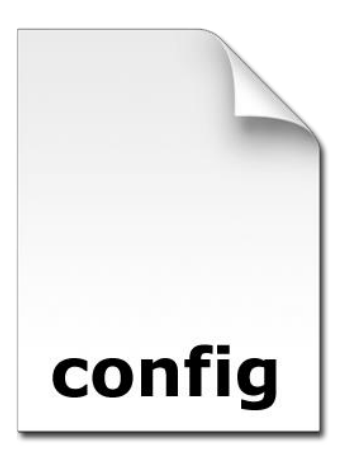

**DNS64** # module configuration of the server. # A string with identifiers separated by spaces. module-config: "dns64 iterator"

> # DNS64 prefix. Must be specified when # DNS64 is in use. dns64-prefix: 2003:60:4010:6464::/96

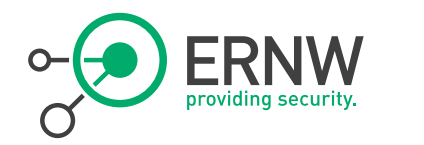

## **ASR NAT 64 Config** interface GigabitEthernet0/0/0

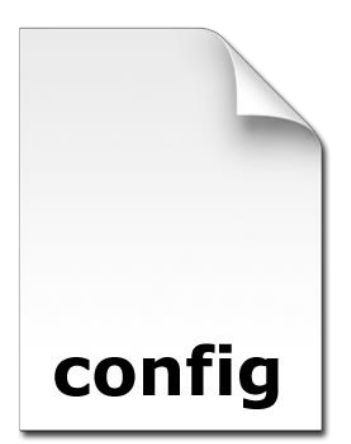

<ouput omitted> description ===WAN=== ip address 10.10.10.1 255.255.255.0 ipv6 enable no ipv6 redirects nat64 enable

interface GigabitEthernet0/0/1.30 <output omitted> description ===TRP-NAT64=== encapsulation dot1Q 30 ipv6 address FE80::1 link-local ipv6 address 2003:60:4010:2030::1/64 nat64 enable

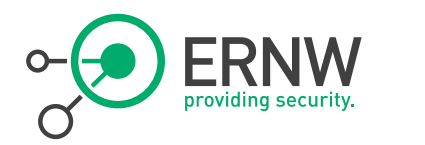

### **ASR NAT 64 Config** ipv6 dhcp pool NAT64

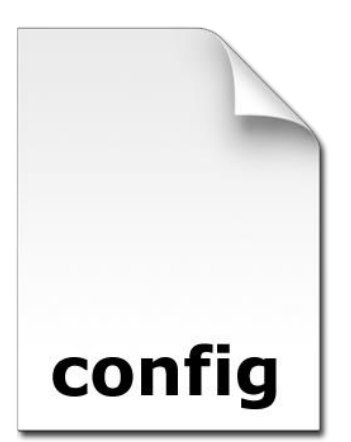

dns-server 2003:60:4010:2030::100 domain-name troopers.net

ipv6 access-list nat64-acl permit ipv6 any 2003:60:4010:6464::/96

nat64 prefix stateful 2003:60:4010:6464::/96

nat64 v4 pool nat64-pool 10.10.10.3 10.10.10.254

nat64 v6v4 list nat64-acl pool nat64-pool overload

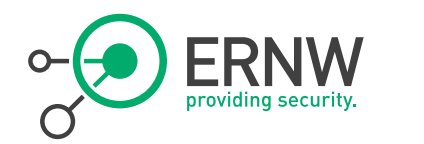

# Basic Connectivity Test

```
EXP C:\Windows\system32\cmd.exe
Approximate round trip times in milli-seconds:
      Minimum = 40ms. Maximum = 151ms. Average = 77ms
C:\Users\sMk>ping www.ipspace.net -t
Pinging www.ipspace.net [2003:60:4010:6464::c16e:9134] with 32 bytes of data:
Reply from 2003:60:4010:6464::c16e:9134: time=174ms
Reply from 2003:60:4010:6464::c16e:9134: time=214ms
Ping statistics for 2003:60:4010:6464::c16e:9134:
Packets: Sent = 2, Received = 2, Lost = 0 (0x loss),<br>Approximate round trip times in milli-seconds:<br>| Minimum = 174ms, Maximum = 214ms, Average = 194ms
Control-C
 ĀŌ.
C:\Users\sMk>ping www.cisco.com
Pinging e144.dscb.akamaiedge.net [2a02:26f0:64:185::90] with 32 bytes of data:
Peply from 2a02:26f0:64:185::90: time=29ms<br>Reply from 2a02:26f0:64:185::90: time=29ms<br>Reply from 2a02:26f0:64:185::90: time=37ms<br>Reply from 2a02:26f0:64:185::90: time=29ms<br>Reply from 2a02:26f0:64:185::90: time=23ms
Ping statistics for 2a02:26f0:64:185::90:<br>Packets: Sent = 4, Received = 4, Lost = 0 (0% loss),
Approximate round trip times in milli-seconds:
      Minimum = 23ms, Maximum = 37ms, Average = 29ms
C:\Users\sMk>
```
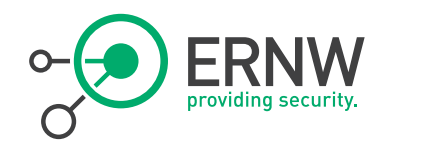

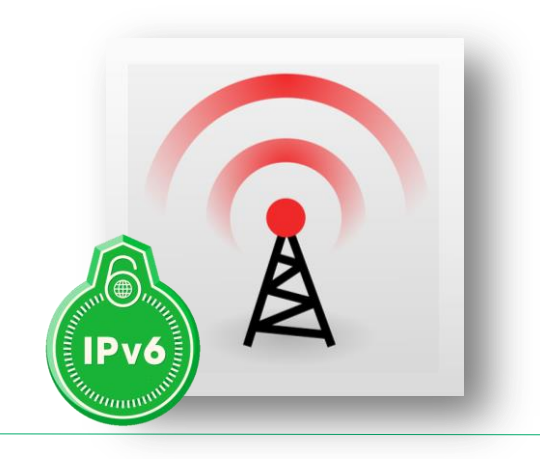

# Specifics of IPv6 in (802.11) WiFi Networks

The Multicast problem

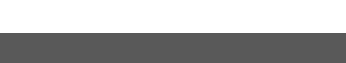

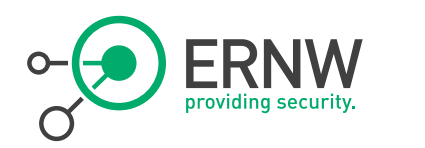

### **The Multicast Problem [1]**

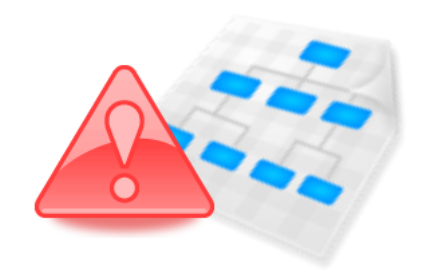

- ¬ WLANs are a shared half-duplex: one station transmits all others must be silent.
- ¬ A multicast / broadcast transmission from an AP is physically transmitted to all WiFi clients.
- ¬ No other node can use the wireless medium at that time.
- ¬ Behavior as a Ethernet hub.

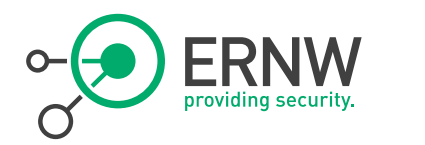

- **IPv6 Multicast Use [2]** <sup>¬</sup> Duplicate Address Detection.
	- <sup>¬</sup> Router Solicitations.

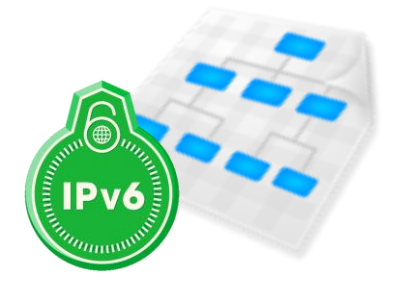

- <sup>¬</sup> Router Advertisements.
	- One multicast RAs every [RA interval] seconds \* one solicited RA per host joining the network
- <sup>¬</sup> Neighbor solicitations.

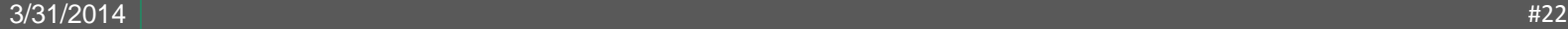

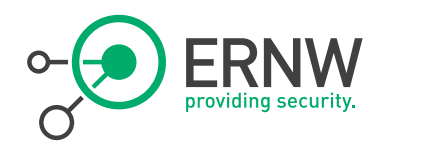

## **IPv6 Multicast Use**

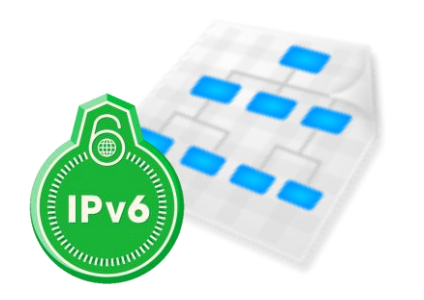

- Different wireless clients may use different transmission encodings and data rates.
- <sup>¬</sup> A lower data rate effectively locks the medium for a longer time per bit.
- <sup>¬</sup> AP is constrained to transmit all multicast or broadcast frames at the lowest rate possible.

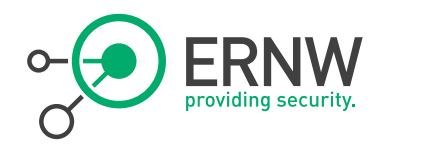

### **IPv6 Multicast Use**

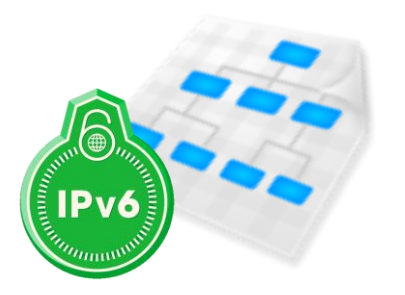

Often translated to rates as low as 1 Mbps or 6 Mbps, even when the rate can reach a hundred of Mbps and above.

¬ Sending a single multicast frame can consume as much bandwidth as dozens of unicast frames.

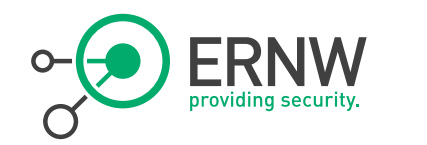

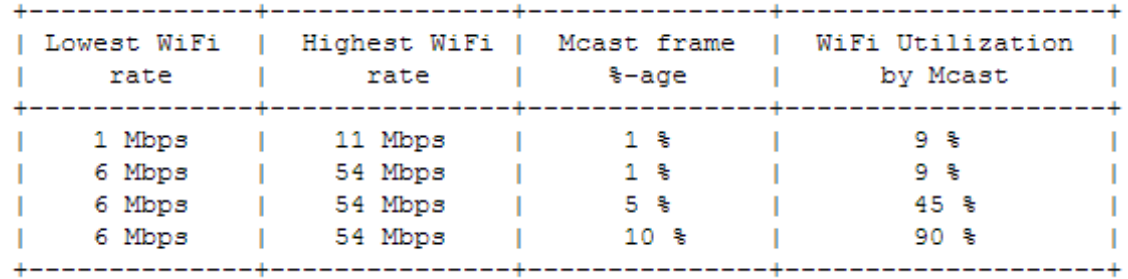

# **WiFi Utilization by Multicast [1]**

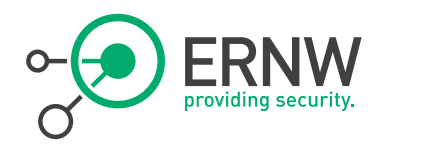

### **Acknowledgements**

- <sup>¬</sup> No acknowledgement mechanism (ARQ).
- ¬ Frames can be missed and NDP does not take this packet loss into account.
- ¬ Could have a negative impact for Duplicate Address Detection (DAD)

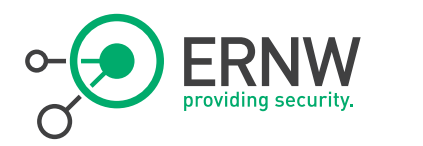

## **WiFi Error Rate**

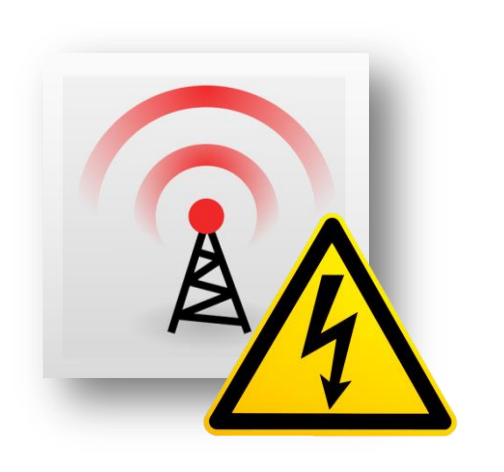

<sup>¬</sup> Assuming a error rate of 8% of corrupted frame.

¬ 8% chance of loosing a complete frame.

<sup>¬</sup> 16% chance of not detecting a duplicate address.

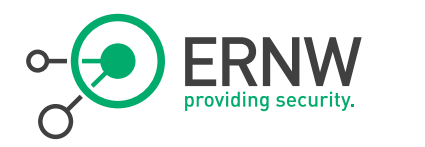

Host sleep Mode

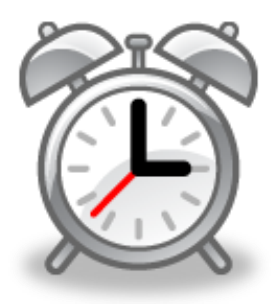

- Host Sleep Mode <sub>-</sub> Host wakes up and sends multicast Router Solicitation.
	- ¬ Triggers a Router Advertisement message from all adjacent routers.
	- Duplicate Address Detection for its link-local and global addresses.
	- ¬ Transmitting at least two multicast Neighbor Solicitation messages.
	- Repeated by the AP to all other WiFi clients.

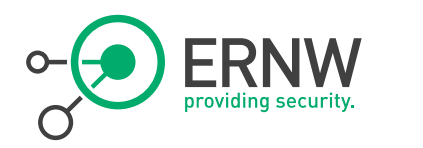

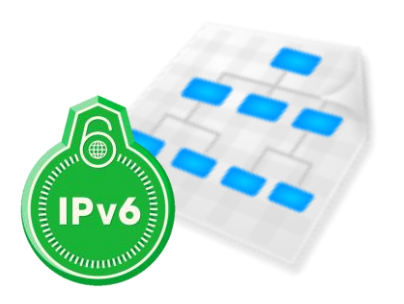

- **IPv6 Multicast Use Aulticast Router Solicitation from the WiFi client,** received by the AP and broadcasted again over the wireless link if not optimized.
	- <sup>¬</sup> Multicast Neighbor Solitication for the host LLA from the WiFi client, received by the AP and transmitted back over the wireless link if not optimized.
	- Same behavior per global address.
	- <sup>¬</sup> 6 WiFi broadcast packets plus the unicast replies on each wake-up of the device.

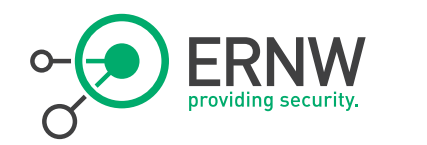

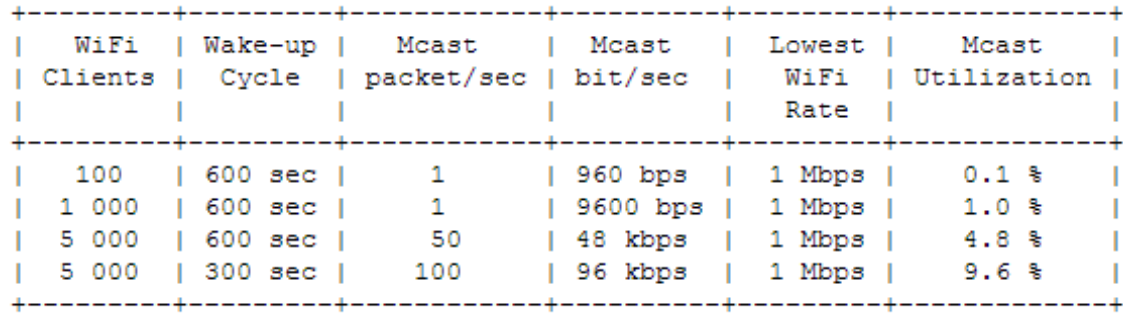

## **IPv6 Multicast**

Multicast WiFi Usage by Sleeping Devices

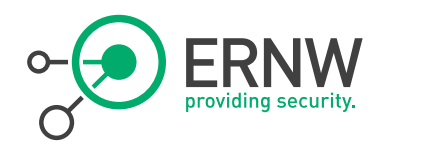

- **Low Power WiFi Clients** <sup>¬</sup> To save their batteries, Low Power (LP) hosts go into radio sleep mode until there is a local need to send a wireless frame.
	- ¬ AP to store unicast and multicast frames.
	- ¬ LP clients wake up periodically to listen to the WiFi beacon frames indicating whether there is multicast-traffic waiting.
	- <sup>¬</sup> ALL LP hosts must stay awake to receive all multicast frames.

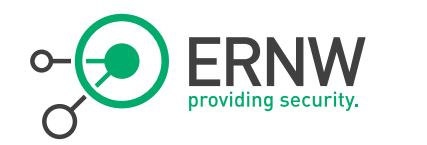

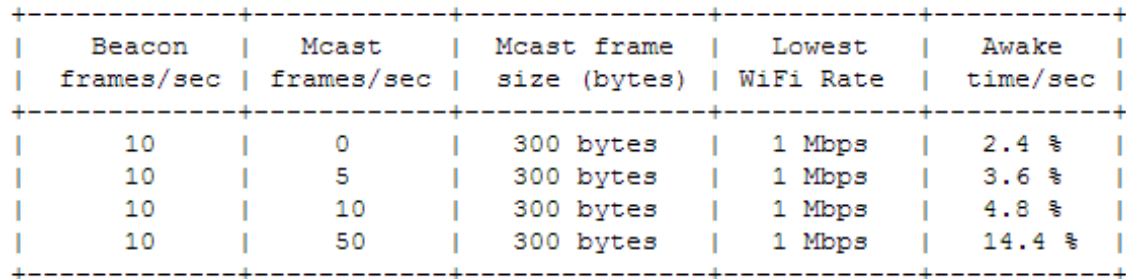

# **IPv6 Multicast [1]**

Multicast WiFi Impact on Low Power Hosts

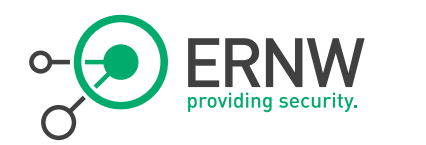

# The Multicast Distribution Problem

On Controller based WiFi Networks in Cisco Space

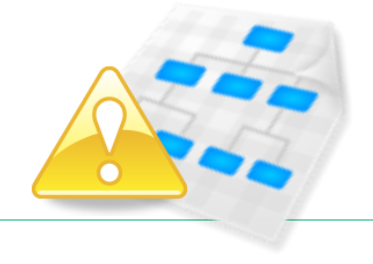

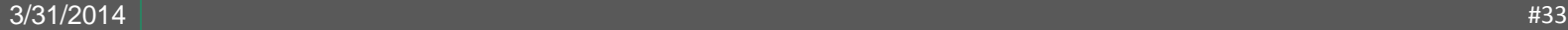

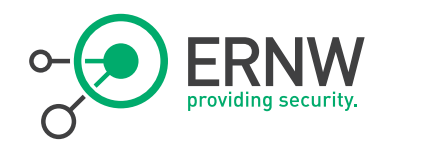

## **Multicast Distribution Problem [4]**

xxxxxxx Four | WAPP | Injoas Packets Ou **LWAPPTunnek** One Multicast Packet In **Allen COOOO** 

<sup>¬</sup> Controller delivered multicast packets to WLAN clients by making copies.

¬ Forwarding packets through a unicast Lightweight Access Point Protocol (LWAPP) tunnel to each AP connected to the controller.

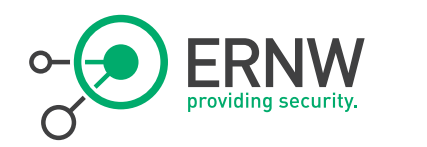

# **Multicast Distribution Problem [4]**

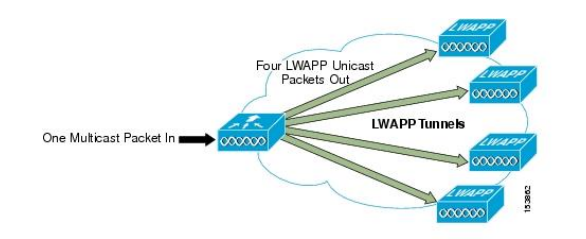

- Depending on the number of APs, the controller might need to generate up to 300 copies of each multicast packet.
- <sup>¬</sup> Places a large processing burden on the controller.
- <sup>¬</sup> Flooding the network with a large number of duplicate unicast packets.

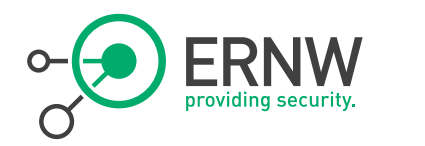

#### **Beware**

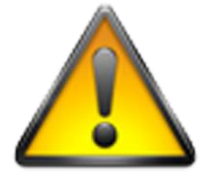

<sup>¬</sup> Take care: This "feature" DOES NOT solve the IPv6 multicast problem discussed above but just discusses WLC <-> AP multicast distribution.

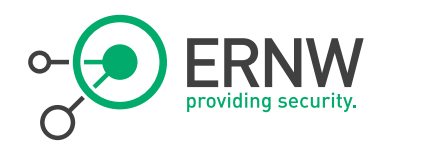

# **Multicast Distribution Problem [4]**

And how to solve it the Cisco way

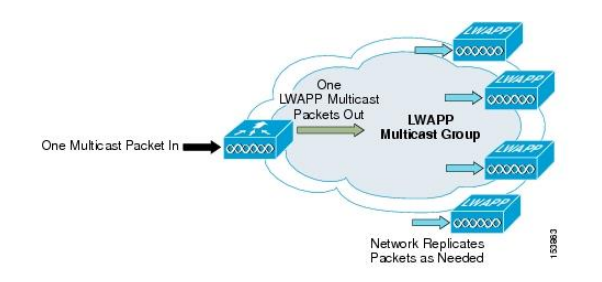

- ¬ Multicast performance has been optimized, by introducing a more efficient way of delivering multicast traffic from the controller to the access points.
- ¬ LWAPP multicast group is used to deliver the multicast packet to each access point.
- ¬ Allows routers in the network to use standard multicast techniques to replicate and deliver multicast packets to the APs.

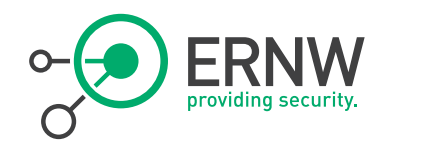

## **Multicast -> Multicast Distribution [4]**

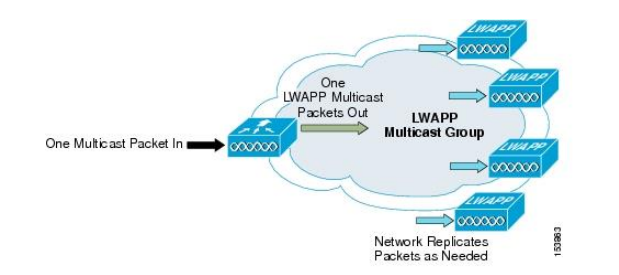

<sup>¬</sup> Multicast packet are transmitted to the LWAPP multicast group via the management interface.

¬ Multicast packet are being delivered to each of the access point using the normal multicast mechanisms in the routers.

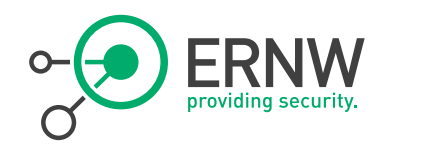

### **Considerations**

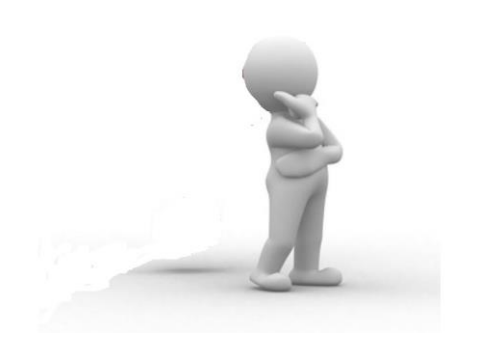

Multicast packets received on the VLAN from the first hop router is transmitted over the wireless network, including HSRP hellos and all router EIGRP and PIM multicast packets.

<sup>¬</sup> Could seriously degrade the WLAN throughput for clients if e using millisecond hellos with HSRP on the client VLAN.

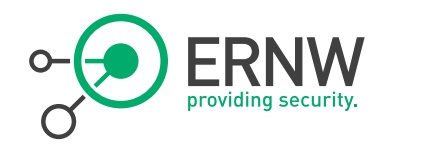

# How to Reduce the Chatter of IPv6 in WiFi **Networks**

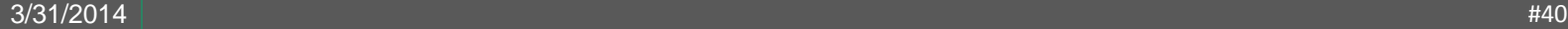

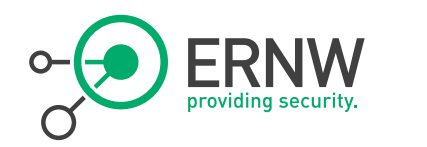

## **NDP Proxy**

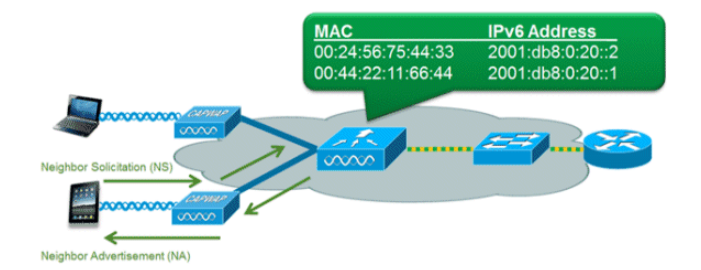

Neighbor discovery caching allows the controller to act as a proxy and respond back to NS queries that it can resolve.

¬ Is made possible by the underlying neighbor binding table present in the controller.

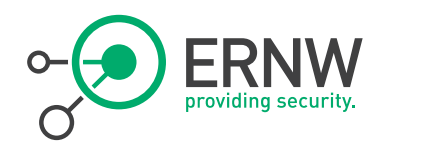

TODO BILD VON CONFIG PARAMETER

- **IPv6 RA Throttling**  $\overline{\phantom{a}}$  Routers which are configured to send RAs very often (e.g. every 3 seconds) can be trimmed back to a minimum frequency that will still maintain IPv6 client connectivity.
	- <sup>¬</sup> Allows airtime to be optimized by reducing the number of multicast packets that must be sent.
	- <sup>¬</sup> If a client sends an RS, then an RA will be allowed through the controller. Ensures no negatively impact by RA throttling.

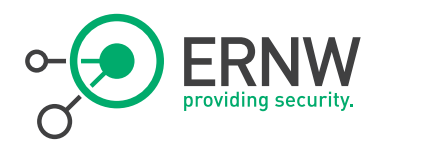

**Gateway Configuration** <sup>¬</sup> To reduce the multicast traffic the following parameters were adjusted:

<sup>¬</sup> Router lifetime to 9000 seconds

- <sup>¬</sup> Reachable lifetime to 900 Seconds
- <sup>¬</sup> Inspired by Andrew Yourtchenko - Thank You!

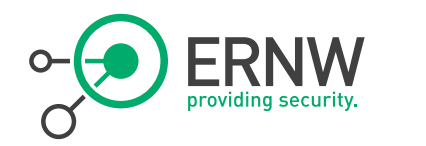

# **ASR Interface**

Configuration interface GigabitEthernet0/0/1.10 description ===CON=== encapsulation dot1Q 10 ip address 172.20.12.1 255.255.252.0 ip access-group DENY\_MGMT in no ip redirects no ip proxy-arp ipv6 address FE80::1 link-local ipv6 address 2003:60:4010:2010::1/64 ipv6 enable ipv6 mtu 1300 ipv6 nd reachable-time 900000 ipv6 nd other-config-flag ipv6 nd router-preference High ipv6 nd ra lifetime 9000 no ipv6 redirects ipv6 dhcp server CON ipv6 traffic-filter DENY6\_MGMT in

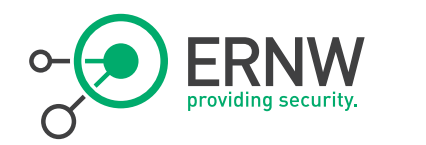

# How to Properly Secure an IPv6 WiFi Network

Cisco First-Hop-Security Features on the WLC

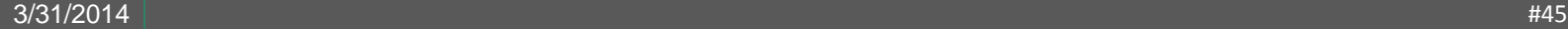

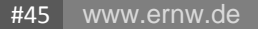

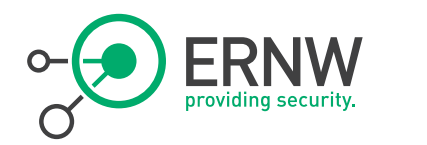

### **Cisco First-Hop-Security**

<sup>¬</sup> Cisco term for various security features in the IPv6 space

¬ The WLC does support a number of features discussed below

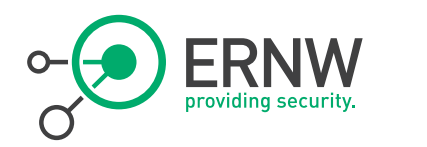

## **Cisco IPv6 Snooping**

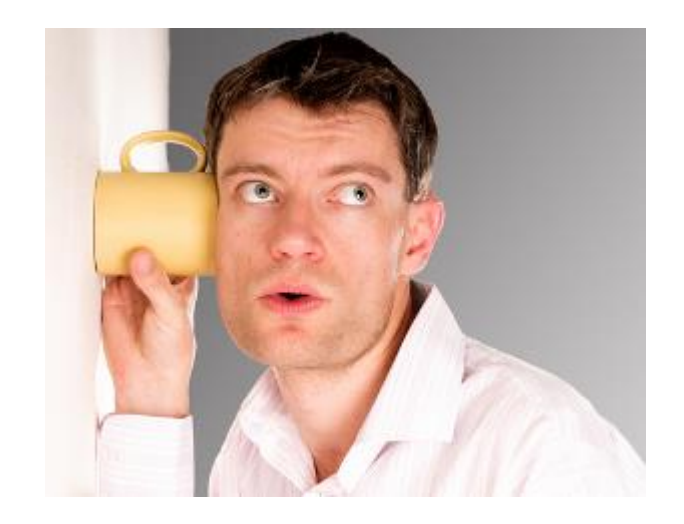

<sup>¬</sup> IPv6 Snooping is the basis for several FHS security mechanisms

¬ Used to build the security binding table on the WLC for the following FHS features

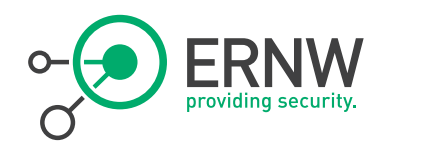

### **RA Guard**

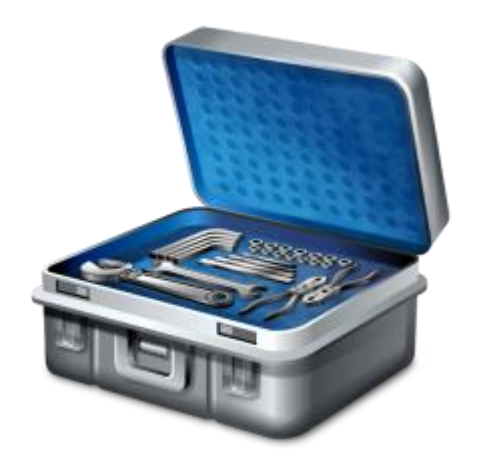

<sup>¬</sup> Implements *isolation* principle similar to other L2 protection mechanisms already deployed in v4 world.

¬ RFC 6105

¬ Acts a stateless ACL filter for ICMPv6 type 134

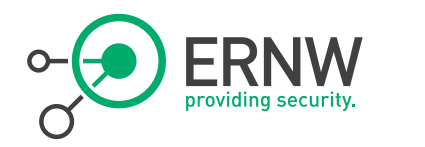

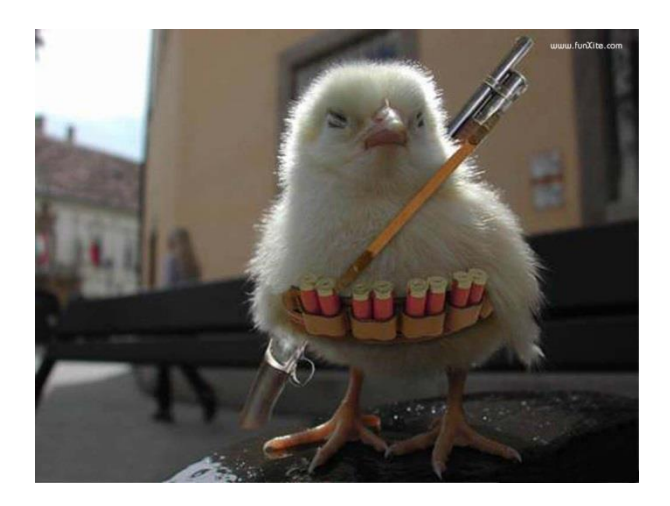

- **DHCPv6 Guard**  $\overline{\phantom{a}}$  Similar functionality to DHCP Snooping in the IPv4 world
	- But more sophisticated
	- <sup>¬</sup> Blocks reply and advertisement messages that originates from "malicious" DHCP servers and relay agents
	- <sup>¬</sup> Provides finer level of granularity than DHCP Snooping.
	- <sup>¬</sup> Messages can be filtered based on the address of the DHCP server or relay agent, and/or by the prefixes and address range in the reply message.

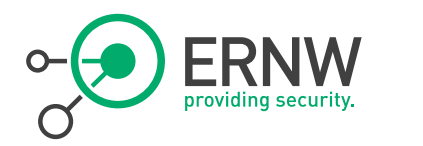

#### **IPv6 Source Guard**

<sup>¬</sup> Prevents a wireless client spoofing an IPv6 address of another client.

¬ IPv6 Source Guard is enabled by default but can be disabled via the CLI.

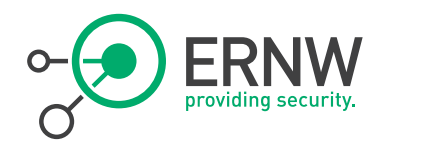

### **IPv6 ACLs**

- <sup>¬</sup> v6 Access Control Lists (ACLs) can be used to identify traffic and permit or deny it.
- ¬ IPv6 ACLs support the same options as IPv4 ACLs including source, destination, source port, and destination port (port ranges are also supported).

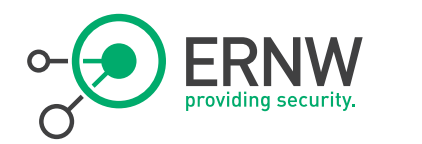

# FHS on WLC Controller

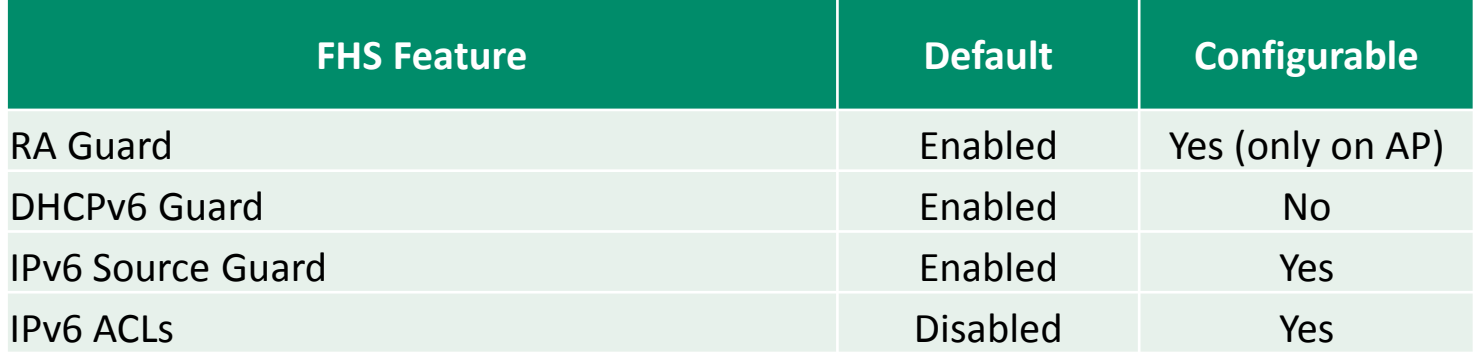

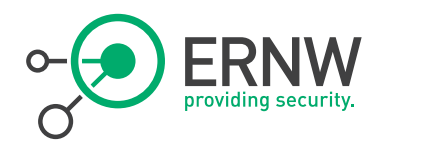

# RA Guard Configuration

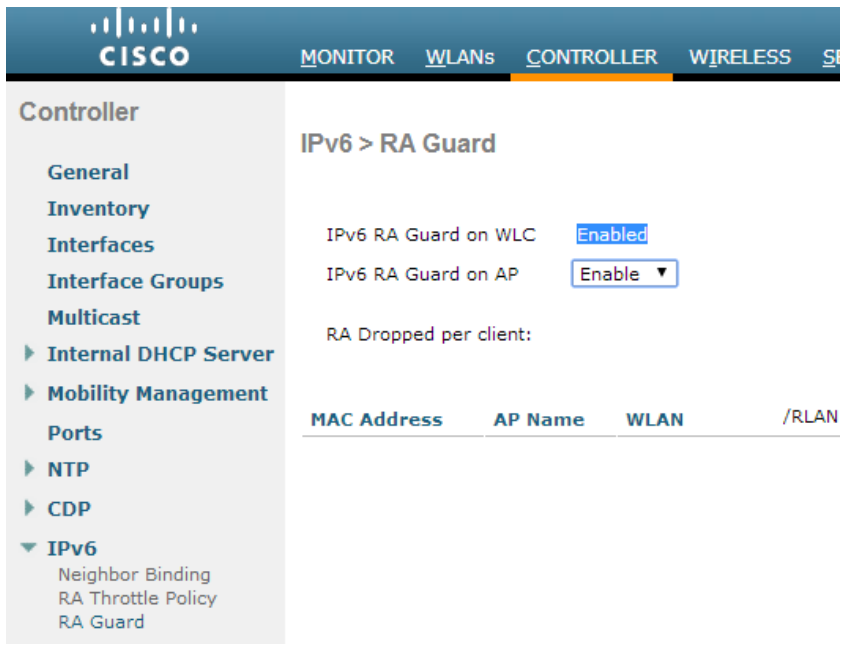

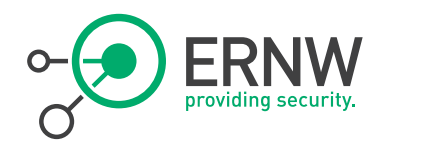

# IPv6 ACL on WLC

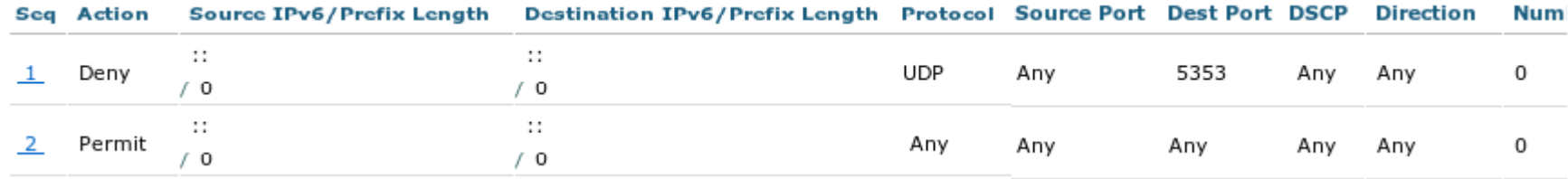

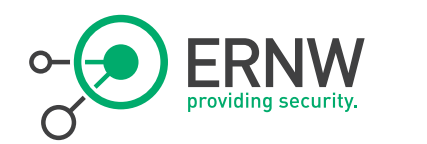

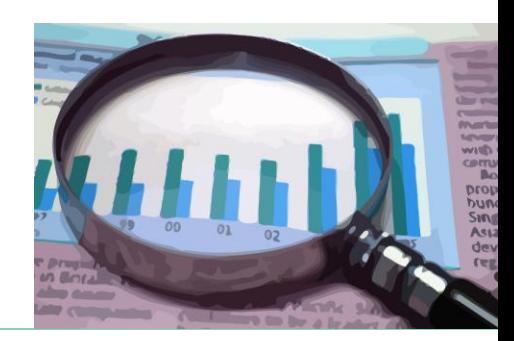

# IPv4/IPv6 Traffic/Client Statistics

During the IPv6 Security Summit

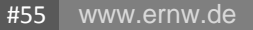

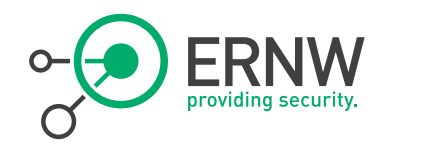

### **How it gets collected**

The Scripts

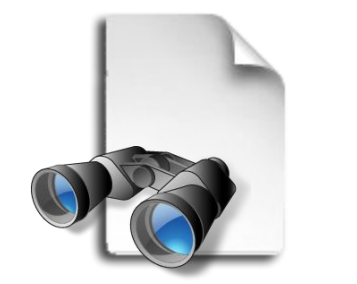

# <sup>¬</sup> Collecting the data via SNMPv3 with the net-snmp tools

- <sup>¬</sup> snmpget -v3 -u \$RUSER -l authPriv -a sha -A \$AUTH -x aes -X \$PASS \$IP \$MIB
- <sup>¬</sup> snmpwalk -v3 -u \$RUSER -l authPriv -a sha -A \$AUTH -x aes -X \$PASS \$IP \$MIB

<sup>¬</sup> Every 30sec

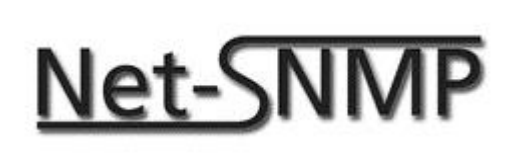

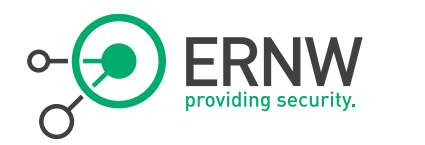

#### Bandwidth and Traffic

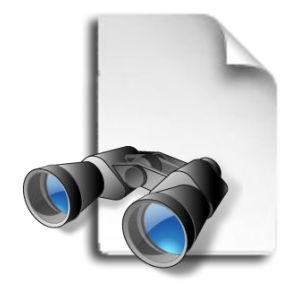

- **SNMP-MIBs** MIB IF-MIB-<br>Object ifHCInO Object ifHCInOctets<br>OID 1.3.6.1.2.1.3 OID 1.3.6.1.2.1.31.1.1.1.6.\$INTERFACE
	- MIB IF-MIB Object ifHCOutOctets<br>OID 1.3.6.1.2.1.31. 1.3.6.1.2.1.31.1.1.1.10.\$INTERFACE
	- ¬ MIB IP-MIB<br>Object ipIfStat Object ipIfStatsHCInOctets OID 1.3.6.1.2.1.4.31.3.1.6.IPv4.\$INTERFACE OID 1.3.6.1.2.1.4.31.3.1.6.IPv6.\$INTERFACE
	- ¬ MIB IP-MIB Object ipIfStatsHCOutOctets<br>OID 1.3.6.1.2.1.4.31.3.1.3 OID 1.3.6.1.2.1.4.31.3.1.33.IPv4.\$INTERFACE<br>OID 1.3.6.1.2.1.4.31.3.1.33.IPv6.\$INTERFACE 1.3.6.1.2.1.4.31.3.1.33.IPv6.\$INTERFACE

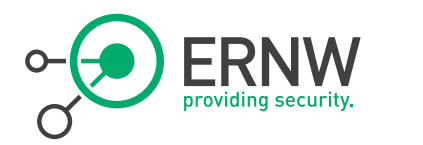

WLAN-Clients per Band

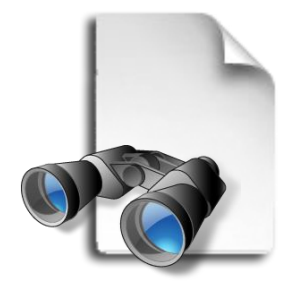

- **WLAN AIRESPACE-WIRELESS-MIB** Object bsnDot11EssNumberOfMobileStations OID 1.3.6.1.4.1.14179.2.1.1.1.38
	- MIB AIRESPACE-WIRELESS-MIB Object bsnDot11EssVpnIkeLifetime OID 1.3.6.1.4.1.14179.2.1.1.1.25

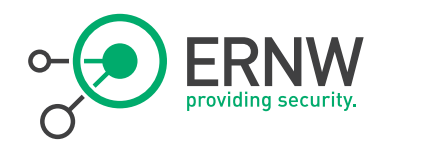

IPv4 & IPv6 Clients per VLAN

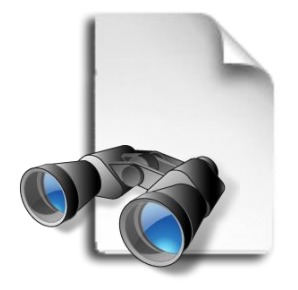

- **Clients** <sup>¬</sup> MIB IP-MIB
	- <sup>¬</sup> Object ipNetToPhysicalPhysAddress
	- OID 1.3.6.1.2.1.4.35.1.4. \$VLAN.ipv4
	- OID 1.3.6.1.2.1.4.35.1.4.\$VLAN.ipv6
	- <sup>¬</sup> compare ARP and Neighbor cache tables with a python script to get the IPv4, Dual-Stack and IPv6 number of clients

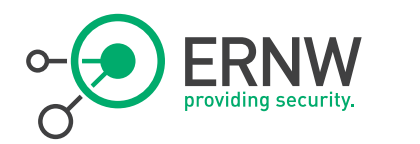

### **Generated Traffic**

#### Since Sunday to Monday 20:00

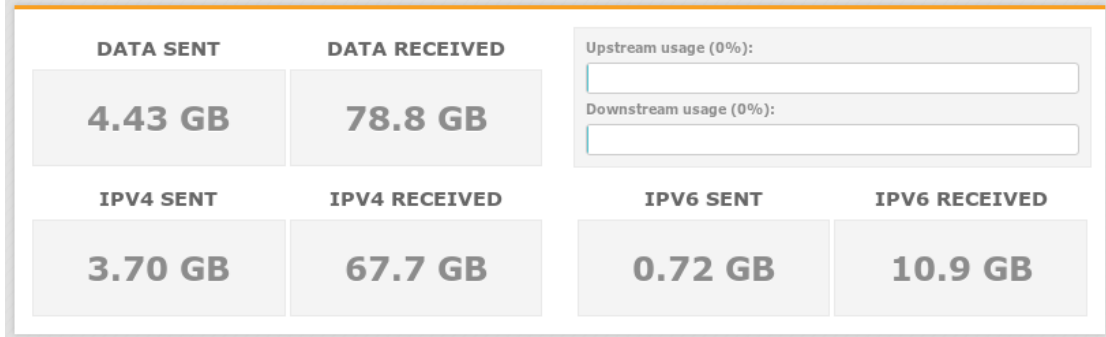

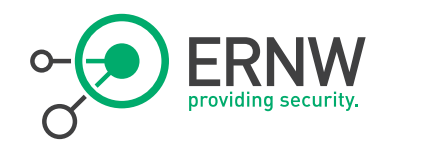

# **Uplink Bandwidth Statistics**

Since Sunday to Monday 20:00

Max down:84995 kbit/s ≈ 10,6 MB/s Max up:2551 kbit/s  $\approx$  0,3 MB/s

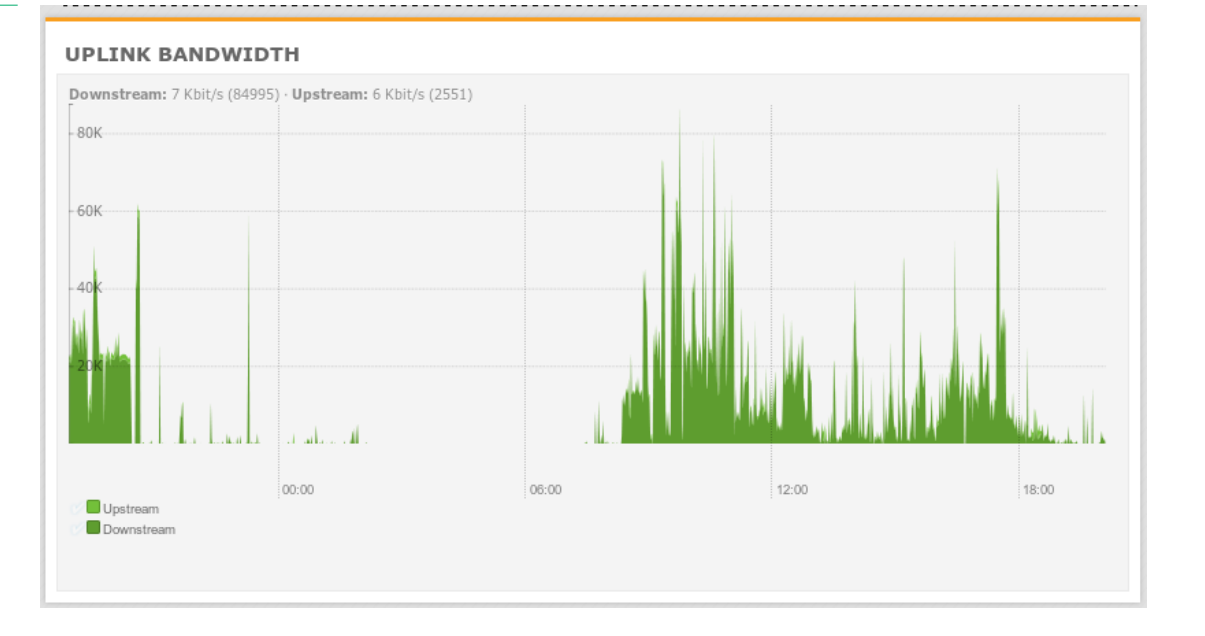

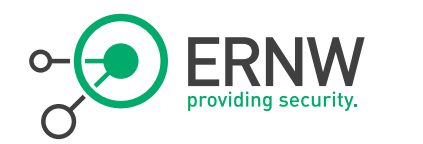

# **Uplink Bandwidth only IPv4**

Since Sunday to Monday 20:00

Max down:80328kbit/s  $\approx$  10 MB/s Max up:2546 kbit/s  $\approx$  0,3 MB/s

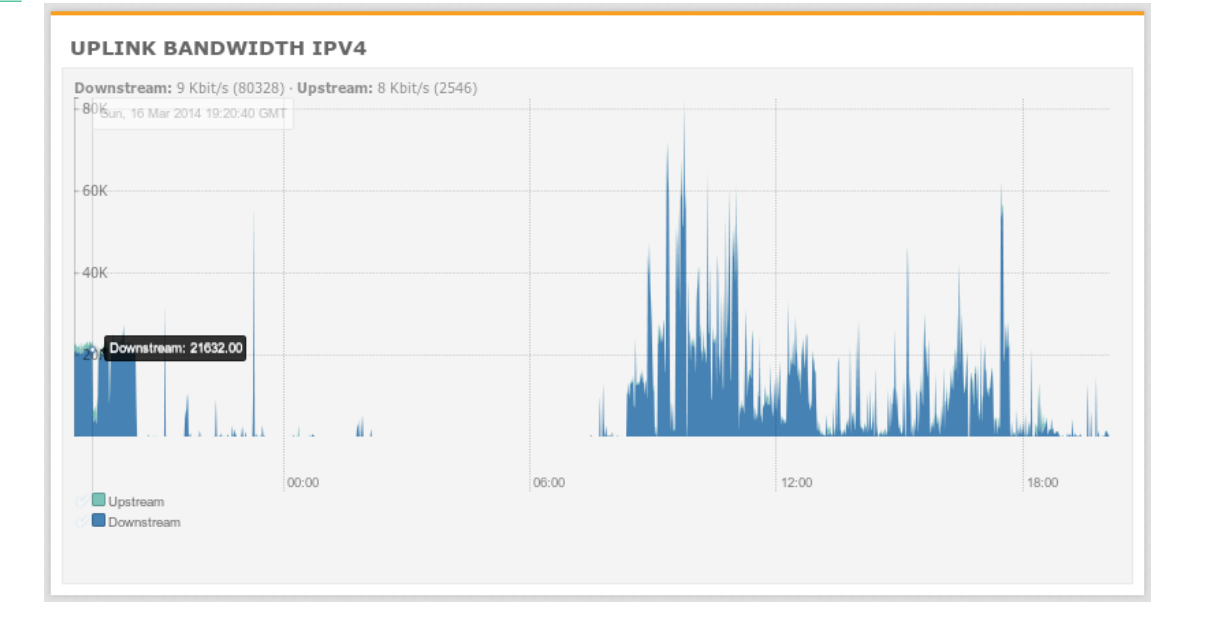

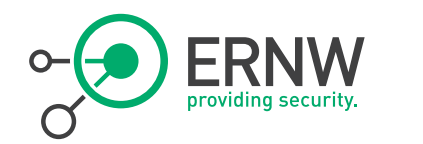

# **Uplink Bandwidth only IPv6**

Since Sunday to Monday 20:00

Max down:59810 kbit/s ≈ 7,5 MB/s Max up:1957 kbit/s  $\approx$  0,3 MB/s

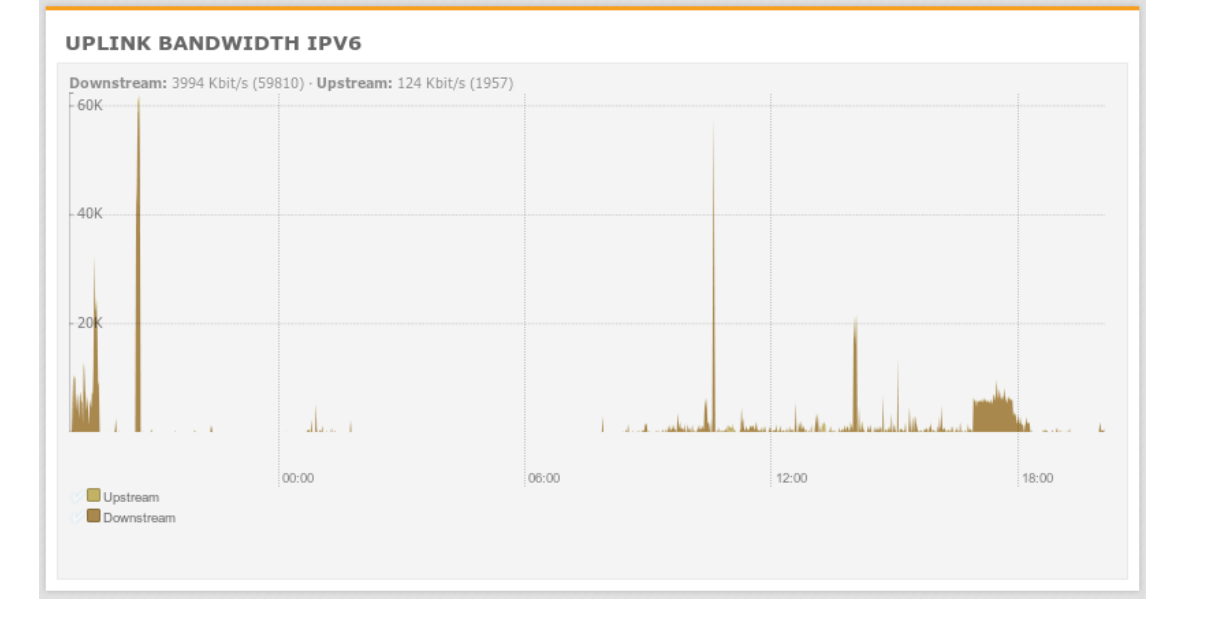

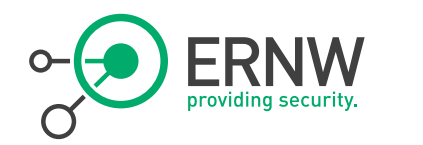

## **Clients per Wireless Band**

Since Sunday to Monday 20:00

Max WLAN clients: 181 Max clients 802.11a: 59 Max clients 802.11g: 60 Max clients 802.11n: 32 Max clients 802.11n (5Gz): 30

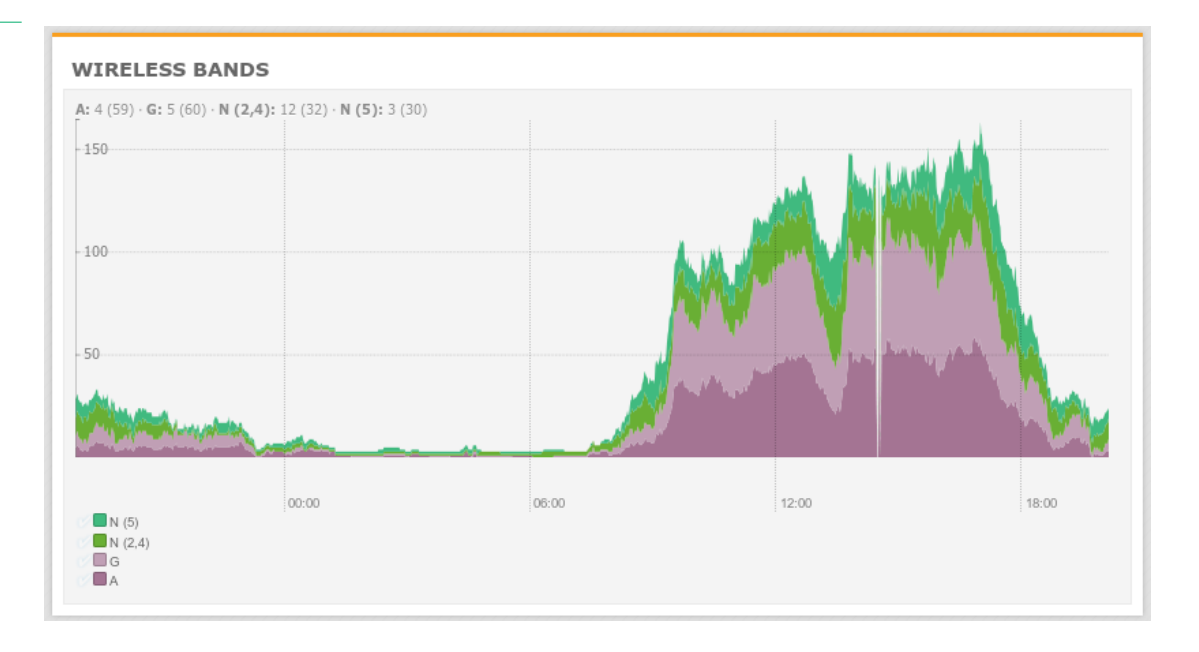

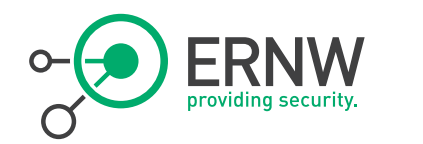

# **Only IPv4, Dual-Stack, only IPv6 - Clients**

#### Since Monday to Tuesday 9:00

Max Devices: 262 Max IPv4 only: 52 Max Dual-Stack: 201 Max IPv6 only: 9

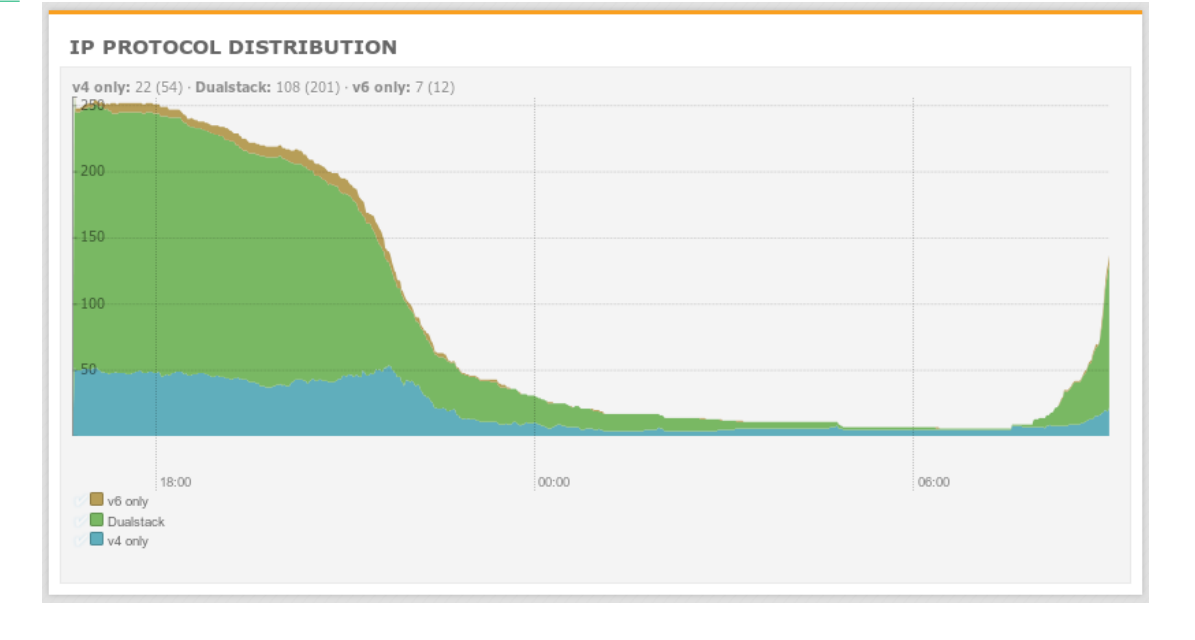

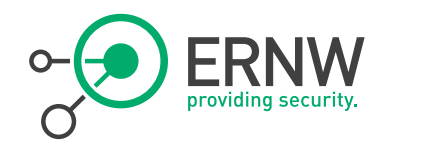

# **IPv6 only Clients NAT64-Vlan**

Since Monday to Tuesday 9:00

Max IPv6 only clients:33

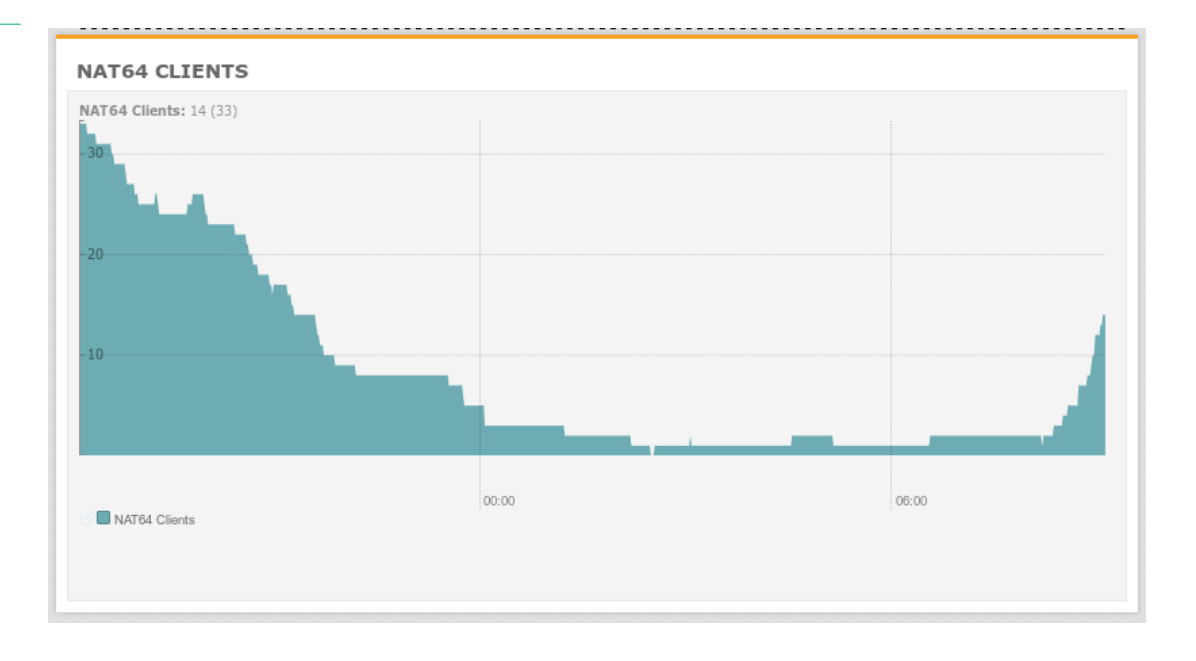

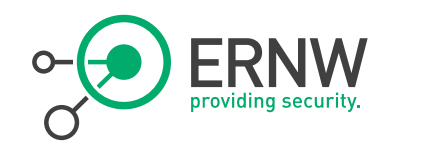

## **Kudos to Pascal and Rafael for setting up this awesome monitoring !! You Rock !**

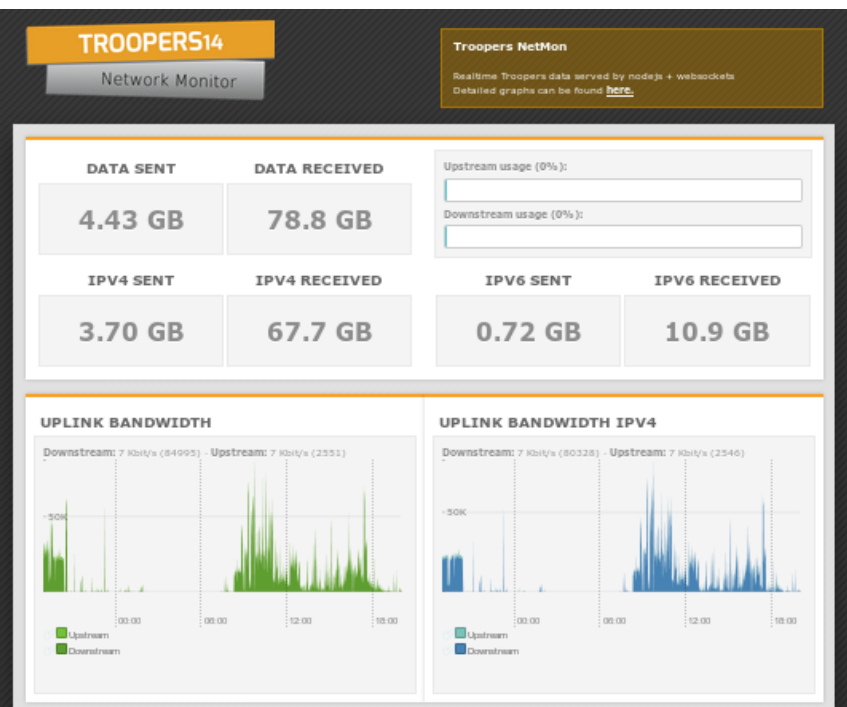

### **Troopers Netmon**

Visit Troopers14 Network Monitor: netmon1.troopers.de

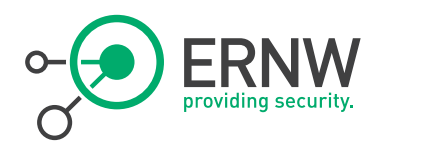

#### **Summary etc.**

- Given the nature of IPv6 link layer behavior, reducing the amount of chatter must be taken care of.
- ¬ By means of configuration tweaks in regards to multicast traffic as well as supporting features on the WiFi Controller.
- <sup>¬</sup> The WLC supports quite a lot of FHS security mechanisms which are enabled in the default state.

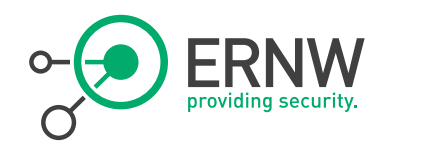

# References

## ¬ [1] - Why Network-Layer Multicast is Not Always Efficient At Datalink Layer

<http://tools.ietf.org/html/draft-vyncke-6man-mcast-not-efficient-01>

## ¬ [2] - Reducing Multicast in IPv6 Neighbor Discovery

<http://tools.ietf.org/html/draft-yourtchenko-colitti-nd-reduce-multicast-00>

## ¬ [3] – Cisco WiFi Client IPv6 Deployment Guide

 [http://www.cisco.com/c/en/us/support/docs/wireless/5500-series-wireless](http://www.cisco.com/c/en/us/support/docs/wireless/5500-series-wireless-controllers/113427-cuwn-ipv6-guide-00.html)[controllers/113427-cuwn-ipv6-guide-00.html](http://www.cisco.com/c/en/us/support/docs/wireless/5500-series-wireless-controllers/113427-cuwn-ipv6-guide-00.html)

# ¬ [4] - Cisco Unified Wireless Multicast Design

<http://www.cisco.com/en/US/docs/solutions/Enterprise/Mobility/emob30dg/MCast.html>